## **D-Link**

# 10/100Base-TX to 100Base-FX Converter Quick Installation Guide

First Edition (Jan. 2002)

6012-9600127 (1907M110MM16000) Printed In Taiwan

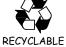

### Introduction

This Quick Installation Guide gives step-by-step instructions for setting up the D-Link Media Converter. The model you have purchased may appear slightly different from those shown in the illustrations. For more detailed information about the switch, its components, making network connections and technical specifications, please refer to the User's Guide included with your switch.

#### Connecting to Power

- 1. This Converter is a plug-and-play device.
- Connect the supplied AC to DC power adaptor with a power voltage of 7.5Vdc/1.5Amp to the DC-Jack on the converter, and then attach the plug into a standard AC outlet.

#### Sliding Switch

There is a sliding switch for duplex mode setting for fiber port. Refer to the table below for more details.

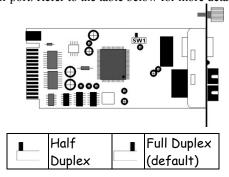

#### Installing in a Chassis

The Converter can be fit into any of the expansion slots on a special designed chassis.

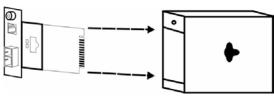

Unscrew and pull out the

- First, install the converter onto a carrier supplied with the chassis:
- Step 1- Unscrew and pull out the media converter board
- Step 2- Plug in the media board to any of the vacant slot
- Step 3- Fit the converter onto the carrier and use the screw to secure it.

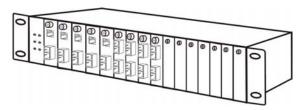

#### **LED Indicator**

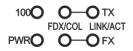

| LEDs                               | State             | Indication                             |
|------------------------------------|-------------------|----------------------------------------|
| Power<br>(PWR)                     | Steady            | Power on                               |
|                                    | Off               | Power off                              |
| 100 Mbps<br>(100)                  | Steady            | Runs at 100Mbps on TX port             |
|                                    | Off               | Runs at 10Mbps on TX port              |
| TX Port (TX) FX Port (FX) FDX/COL  | Steady (FDX)      | Connection in full duplex mode         |
|                                    |                   | FDX stands for FULL-<br>DUPLEX         |
|                                    | Lights off        | Connection in half duplex mode         |
|                                    | Blinking (COL)    | Data collision                         |
| TX Port (TX) FX Port (FX) LINK/ACT | Steady<br>(LINK)  | A valid network connection established |
|                                    | Lights off        | Not Linking                            |
|                                    | Blinking<br>(ACT) | Transmitting or receiving data         |
|                                    |                   | ACT stands for Activity                |

#### Additional Information

If you are encountering problems setting up your network, please refer to the User's Guide that came with the switch. It contains many more rules, charts, explanations and examples to help you get your network up and running.

Additional help is available online at <a href="http://www.dlink.com">http://www.dlink.com</a> in the United States, at <a href="http://www.dlink.co.uk">http://www.dlink.co.uk</a> in the United Kingdom, or through our offices listed at the back of the User's Guide.